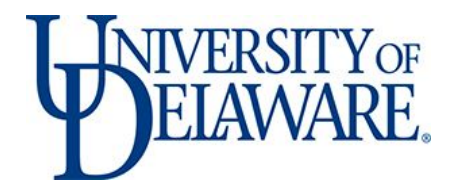

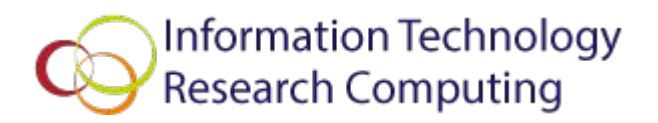

# Introduction to Unix/Linux

Part 2

Anita Schwartz Client Support & Services

Variables are used to help control your environment. Each shell keeps track of its own shell and environment variables to maintain your environment.

● **Environment or global variables**

Variables defined for the current shell and are inherited by any child shell. Basically available in all shells.

● **Shell or local variables**

Variables only available in the current shell.

Typically shell and environment variables are defined with all capital lettters. You cannot use a number as the first character of any variable.

- Use command **printenv** or **env** to list current values of all environment variables.
- Use command **set** to list all shell variables, environment variables, local variables and shell functions.

Variables are defined using

```
VAR_NAME=value:value
```
Or

VAR NAME="string with spaces"

No spaces around the  $=$ 

#### Variables and Environments: Exercise

Try each of the following commands

**printenv** or **env** to see your environment variables.

**set | less** to see all shell variables, environmental variables, local variables and shell functions.

The **|** (pipe) is used to redirect the output from the command **set** to the program **less** to display one page at a time. This is helpful when you have a lot of output displayed from a command.

# Common Environment and Shell Variables

Use command echo \$VAR\_NAME to display the current value of the variable, where \$VAR\_NAME might be

- SHELL
- HOME
- PWD
- BASH

#### Variables and Environments: Exercise

traine@farber:~/test

#### **Try**

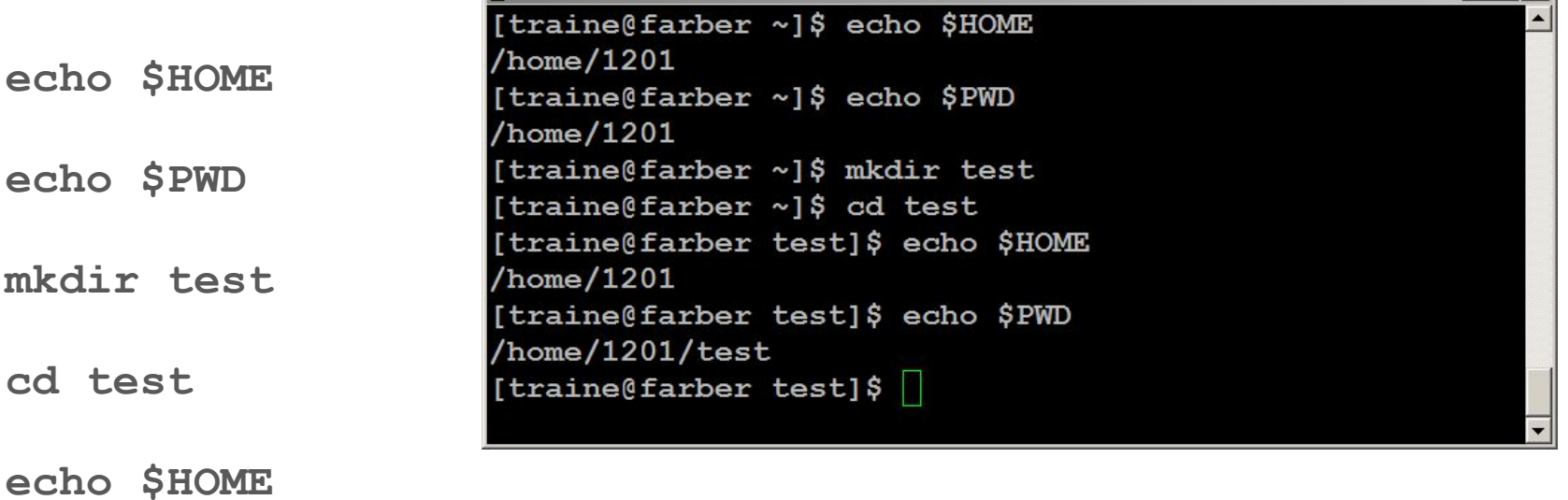

 $|D| \times |$ 

**echo \$PWD**

Every time a new shell is started, environment variables (list from **printenv** or **env** command) become available in the new shell (sub-shell), basically a copy of the environment. Shell or local variables are only available in the current shell, and not available in the sub-shell. Second sub-shell

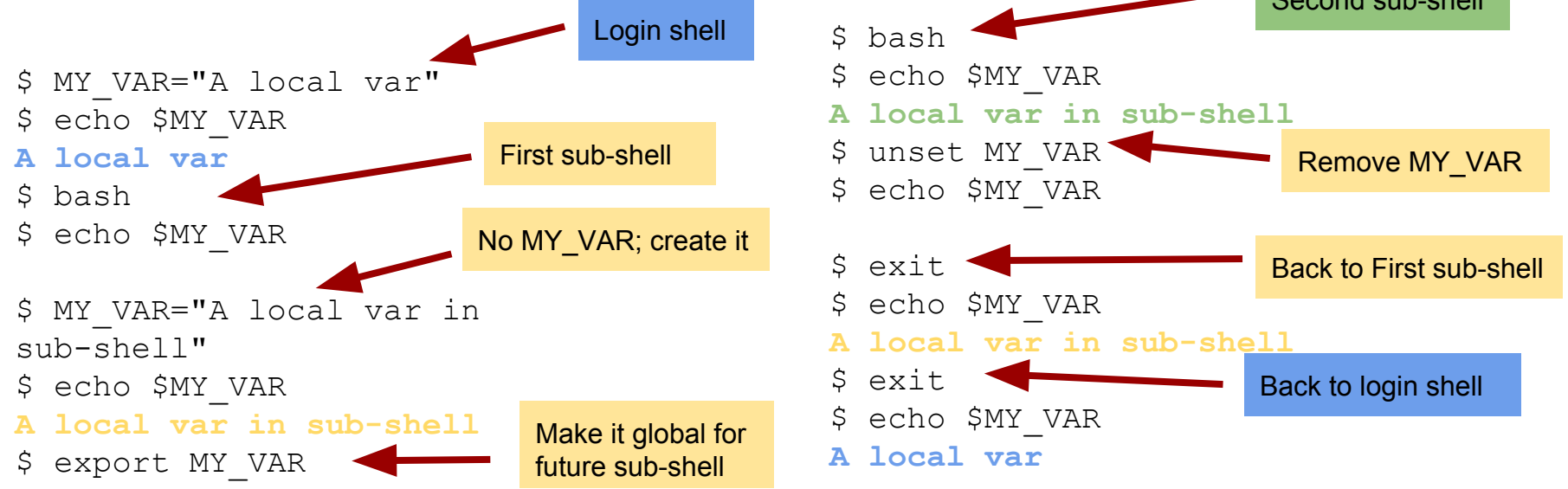

#### Exercise: Creating a Shell Variable

**Try** 

**HELLO\_VAR="Welcome to Variables"**

**set | grep HELLO\_VAR**

**env | grep HELLO\_VAR**

**echo \$HELLO\_VAR**

The **|** (pipe) is used to redirect the output from the command **set** and **env** to the program **grep** to search for the pattern **HELLO\_VAR** and only display the lines that contain it. This is helpful to customize your output to only display what you need.

#### Exercise: Creating a Shell Variable

#### Try

#### **bash**

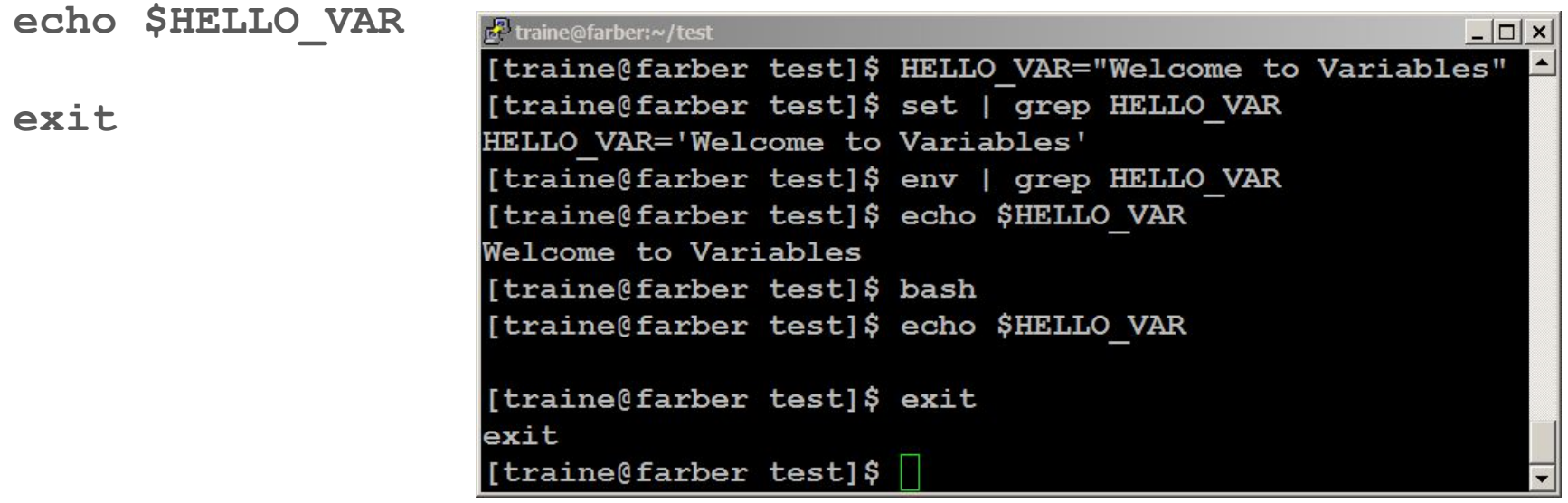

#### Exercise: Creating an Environment Variable

**Try** 

**export HELLO\_VAR**

**env | grep HELLO\_VAR**

**bash**

**echo \$HELLO\_VAR**

**exit**

# Removing Variables

Use command **unset VAR\_NAME**

#### Aliases

Typically used to help customize commands you want to use with common options or default values.

Use command **alias** to see the list of aliases.

#### Aliases: Exercise

**Try** 

**alias** 

You might see something like this:

alias ll='ls -l --color=auto' alias ls='ls --color=auto'

**Try** 

**ll**

#### Exercise: Create your own alias

**Try** 

**alias myscratch="cd /lustre/scratch/anita"**

**alias | grep myscratch**

**pwd**

**myscratch**

**pwd**

#### **Permissions**

Every file in Unix/Linux have permissions based on the following attributes

- **type**: indicates file type
- **user**: owner of the file (the user who created the file)
- **group**: any users who belong is the same group as the user who created the file will have these permissions
- **other**: any user who is outside the group will have these permissions to the file

#### Permissions

Using the command  $\text{ls}$  -1 displays a list of files and their permissions.

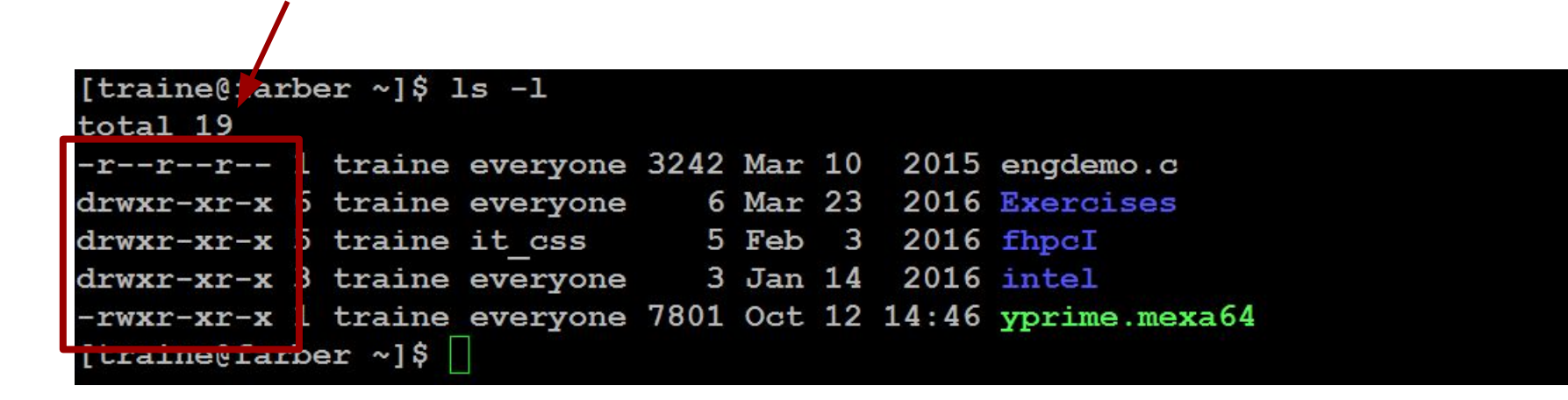

#### **Permissions**

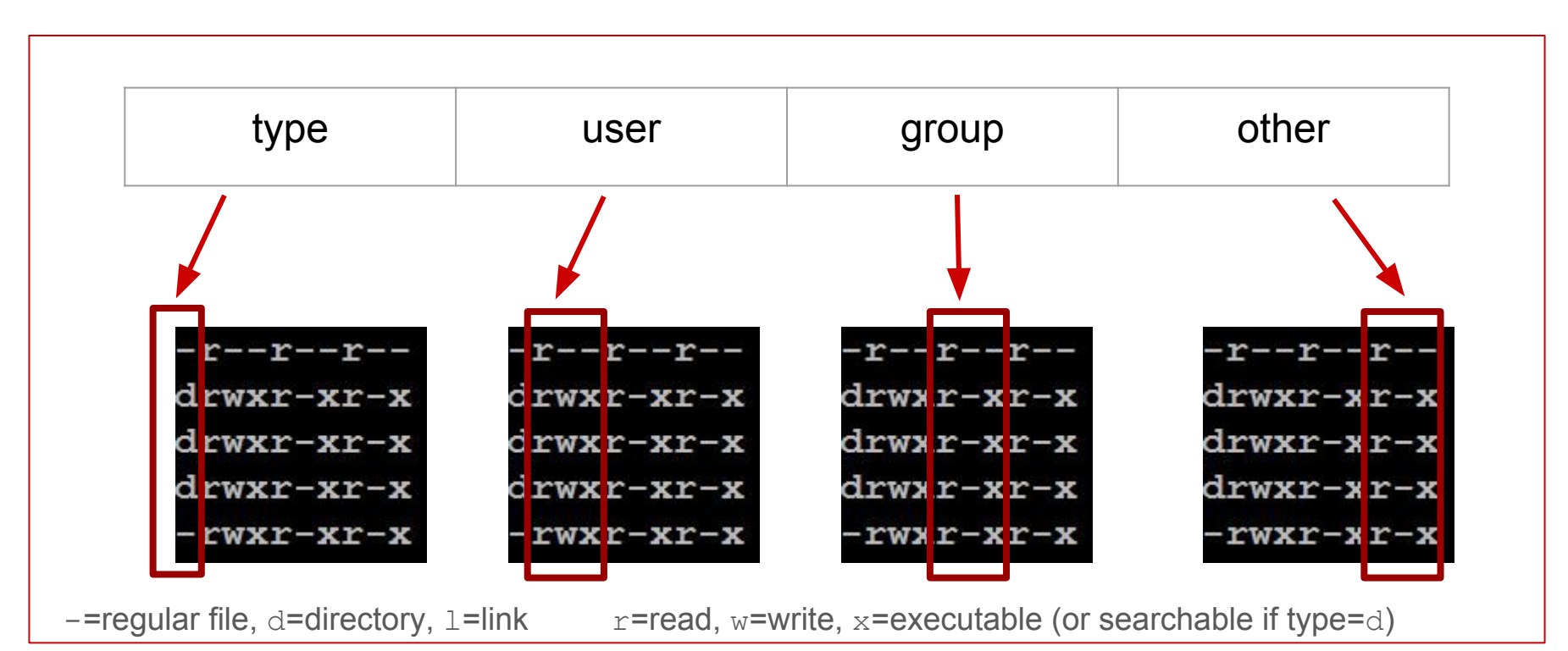

#### Exercise: Permissions

Let's examine in detail some of the files in the listing:

```
[traine@farber \sim]$ 1s -1
total 19
-r--r--r-- 1 traine everyone 3242 Mar 10 2015 engdemo.c
drwxr-xr-x 6 traine everyone 6 Mar 23 2016 Exercises
drwxr-xr-x 5 traine it css 5 Feb 3 2016 fhpcI
drwxr-xr-x 3 traine everyone 3 Jan 14 2016 intel
-rwxr-xr-x 1 traine everyone 7801 Oct 12 14:46 yprime.mexa64
[traine@farber \sim]$
```
engdemo.c: is a regular file  $(-)$  and user, group and other all have read  $(r)$  access only. Exercises: is a directory (d) and user has read, write, searchable  $(rwx)$  access, group and other have read and searchable  $(r-x)$  access.

 $yprime.$  mexa64: is a regular file and user has read, write, executable ( $rwx$ ) access, group and other have read and executable  $(r-x)$  access.

#### Change Permissions

Use chmod command to change permissions using two different methods:

• Letters: a (all (everyone)), u (user), g (group) and  $\circ$  (other)

use  $a + or -$  (plus or minus sign) to add or remove permissions for a file respectively. Use an equals sign =, to specify new permissions and remove the old ones for the particular type of user(s).

• Numbers:  $r$  (read) = 4,  $w$  (write) = 2,  $x$  (execute) = 1

Use **man chmod** to get help on the **chmod** command.

#### Exercise: Change Permissions

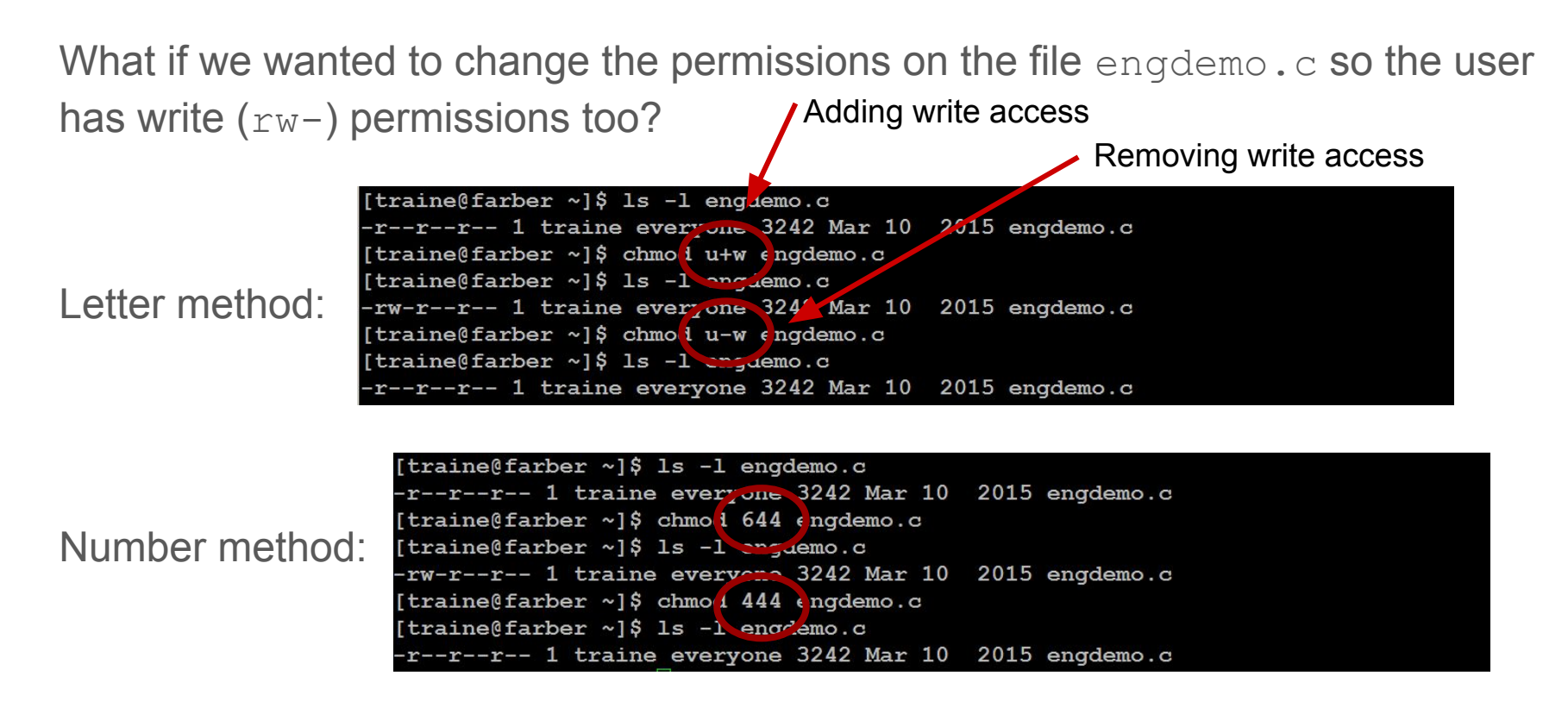

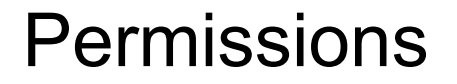

More details available at

<https://www.tutorialspoint.com/unix/unix-file-permission.htm>

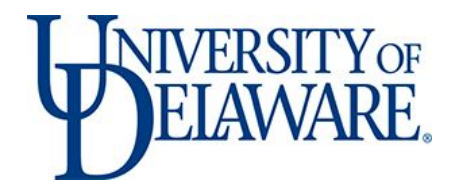

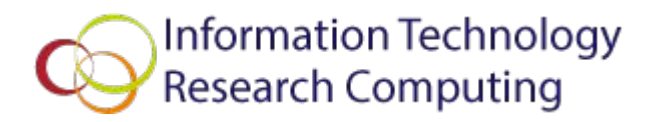

## Questions and Open Forum